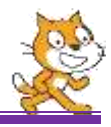

## **I. ΣΥΝΘΗΚΗ**

Συνθήκη είναι μια πρόταση η οποία χαρακτηρίζεται ως ΑΛΗΘΗΣ (Σωστή) ή ΨΕΥΔΗΣ (Λάθος). Παρατηρήστε τα παρακάτω παραδείγματα:

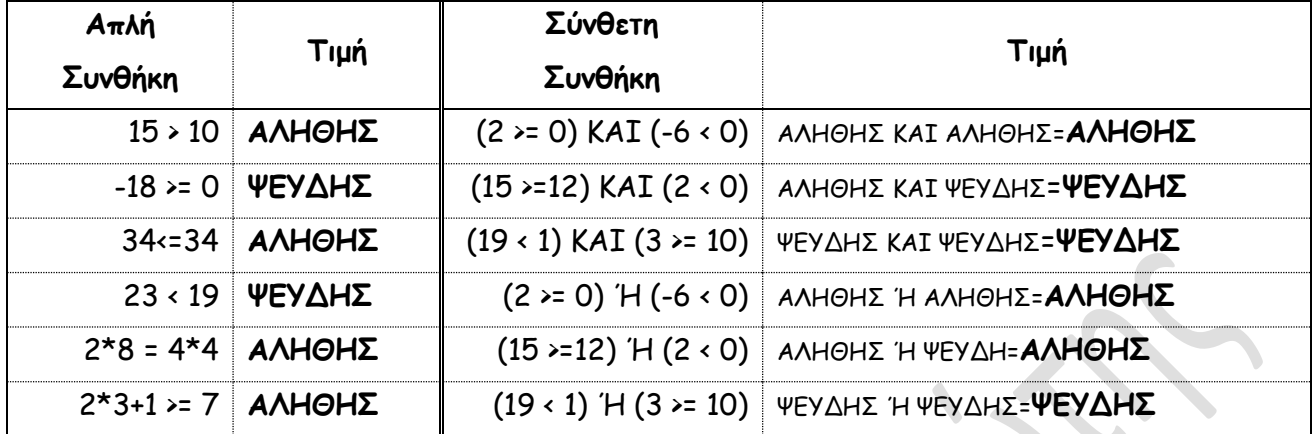

Και συμπληρώστε το παρακάτω πίνακα

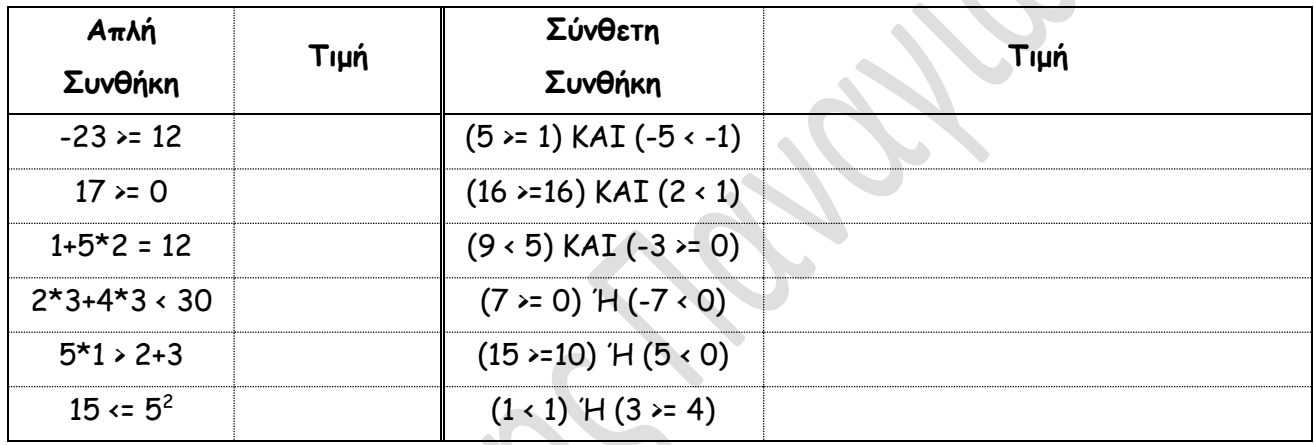

### **II. ΔΟΜΗ ΕΠΙΛΟΓΗΣ**

### **1η ΔΡΑΣΤΗΡΙΟΤΗΤΑ**

Συζητάμε τις προτάσεις:

- **αν** ΒΡΕΧΕΙ **τότε** ΘΑ ΠΑΡΩ ΟΜΠΡΕΛΑ.
- **αν** ΒΡΕΧΕΙ **τότε** ΘΑ ΠΑΡΩ ΟΜΠΡΕΛΑ **αλλιώς** ΘΑ ΠΑΡΩ ΚΑΠΕΛΟ.

Και απαντάμε στις ερωτήσεις:

- Ποια είναι η συνθήκη στις παραπάνω προτάσεις;
- Ποιες είναι ενέργειες (εντολές) σε κάθε πρόταση;
- Τι θα γίνει αν η συνθήκη είναι ΑΛΗΘΗΣ σε κάθε πρόταση;
- Τι θα γίνει αν η συνθήκη είναι ΨΕΥΔΗΣ σε κάθε πρόταση;
- Στην δεύτερη πρόταση υπάρχει περίπτωση να κάνουμε και τις 2 εντολές;

Η **Δομή Επιλογής** είναι μια από τις πιο σημαντικές δομές στον προγραμματισμό. Η δομή αυτή, μας δίνει την δυνατότητα να εκτελούμε κάποιες εντολές *υπό συνθήκη*, δηλαδή ελέγχεται μια συνθήκη και αν είναι ΑΛΗΘΗΣ εκτελείται μια ομάδα εντολών, αν όμως είναι ΨΕΥΔΗΣ εκτελείται διαφορετική ομάδα εντολών.

Μπορούμε, λοιπόν, με μια δομή επιλογής να «αναγκάσουμε» το πρόγραμμα μας να **πάρει απόφαση** για το τι θα εκτελέσει και τι θα παραλείψει.

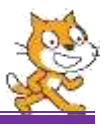

Παραδείγματα:

- Αν πατήσουμε το δεξί βέλος τότε μόνο να κινηθεί η μορφή δεξιά.
- Αν κάνουμε η μορφή 1 ακουμπήσει την μορφή 2 τότε η μορφή 2 εξαφανίζεται.
- Αν ο χρήστης πληκτρολογήσει σωστή απάντηση εμφανίζεται στην οθόνη το μήνυμα «ΜΠΡΑΒΟ !!!!! ΣΥΝΕΧΙΣΕ». Αν όμως απαντήσει λάθος εμφανίζεται το μήνυμα «ΔΥΣΤΥΧΩΣ ΕΚΑΝΕΣ ΛΆΘΟΣ!!! ΠΡΟΣΕΧΕ»

Το scratch στην παλέτα εντολών **ΕΛΕΓΧΟΣ** διαθέτει 2 εντολές επιλογής, οι οποίες είναι:

**Α. η εντολή «εάν …. τότε ….»** Εδώ μπαίνει η ΣΥΝΘΗΚΗ και γίνεται ο έλεγχος αν είναι ΑΛΗΘΗΣ ή ΨΕΥΔΗΣ. Εδώ μπαίνουν οι εντολές, οι οποίες εκτελούνται ΜΟΝΟ όταν η συνθήκη είναι ΑΛΗΘΗΣ

### **2η ΔΡΑΣΤΗΡΙΟΤΗΤΑ**

Δημιουργείστε το διπλανό σενάριο και παρατηρήστε την λειτουργία του.

Δημιουργήστε αλλά 3 σενάρια για τα υπόλοιπα πλήκτρα κατεύθυνσης.

Θα μπορούσαμε τα τέσσερα (4) σενάρια που φτιάξαμε να τα κάνουμε ένα;

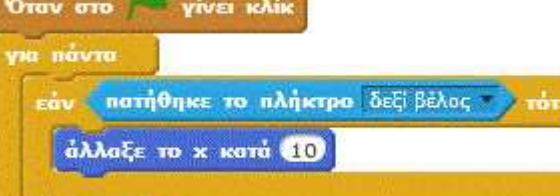

Θυμάστε την εντολή «**ρώτησε … και περίμενε**»;

Θυμάστε την εντολή «**ένωσε το … με το …**»;

# **3η ΔΡΑΣΤΗΡΙΟΤΗΤΑ**

Δημιουργείστε ένα σενάριο το οποίο:

- Αφού δημιουργήστε μια μεταβλητή με όνομα **Χ** να της δώσετε τιμή ένα αριθμό που δίνει ο χρήστης από το πληκτρολόγιο.
- Στην συνέχεια θα υπολογίζετε και εμφανίζετε την τετραγωνική ρίζα του **Χ** ΜΟΝΟ στην περίπτωση που ο **Χ** είναι μη αρνητικός.

### **4η ΔΡΑΣΤΗΡΙΟΤΗΤΑ**

Δημιουργείστε ένα σενάριο το οποίο:

- Αφού δημιουργήστε δύο μεταβλητές με ονόματα **Α** και **Β** να τους δώσετε τιμές αριθμούς που δίνει ο χρήστης από το πληκτρολόγιο.
- Στην συνέχεια αν η τιμή της **Α** είναι μεγαλύτερη από την τιμή της **Β** να **αντιμεταθέσετε** (δηλ. η **Α** να πάρει την τιμή της **Β** και η **Β** την τιμή της **Α**) τις τιμές τους.
- Εμφανίστε τις τιμές των μεταβλητών **Α** και **Β** με κατάλληλο μήνυμα.